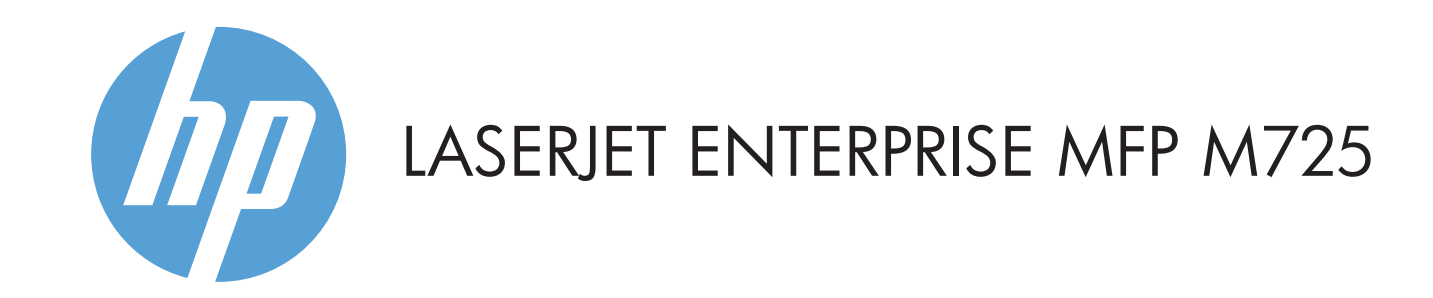

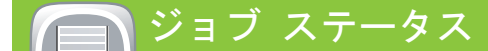

アクティブなジョブと完了したジョブを確認します。

■ 文書を直接印刷したり、スキャンした文書を USB フラッシュ ドライブに保存する USB ポート •<del><</u> -</del> サポートされるファイルの種類:

- 2 サードパーティ製デバイスを追加するためのハードウェア統合ポケット
- 3 カラー タッチスクリーン グラフィカル ディスプレイ
- 4 [ホーム] ボタン (ホーム画面に戻ります)

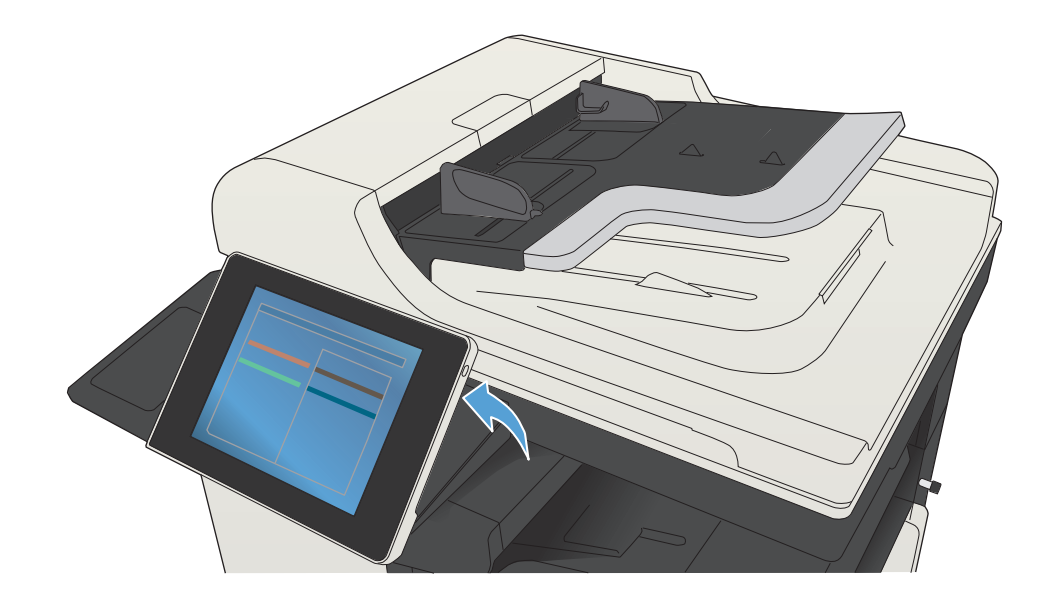

- 1 このボタンにタッチすると、すべての変更がクリアされ、デフォルトの設定に戻ります。
- 2 保護された機能を利用するためにサインインするには、このボタンにタッチします。
- 3 現在のジョブを停止するには、このボタンにタッチします。
- 4 コピー ジョブを開始するには、スタート ボタンにタッチします。
- 5 プリンタのステータス。
- 6 コントロール パネルの言語を変更するには、このボタンにタッチします。
- 7 プリンタをスリープ モードに移行させるには、このボタンにタッチします。
- 8 プリンタのネットワーク アドレスを表示するには、このボタンにタッチします。
- 9 任意の画面でこのボタンにタッチするとヘルプ情報が表示されます。
- 10 印刷する部数を変更するには、このフィールドにタッチします。
- 11 使用できる機能リストをすべて確認するには、スクロール バーの上矢印または下矢印にタッチします。
- 12 これらのボタンで、プリンタ機能を開きます。

■■■コピー コピー エコレー エコレー エコロー エヌ・エール (設定されている場合) ■■■コマックス (使用可能で設定されている場合)

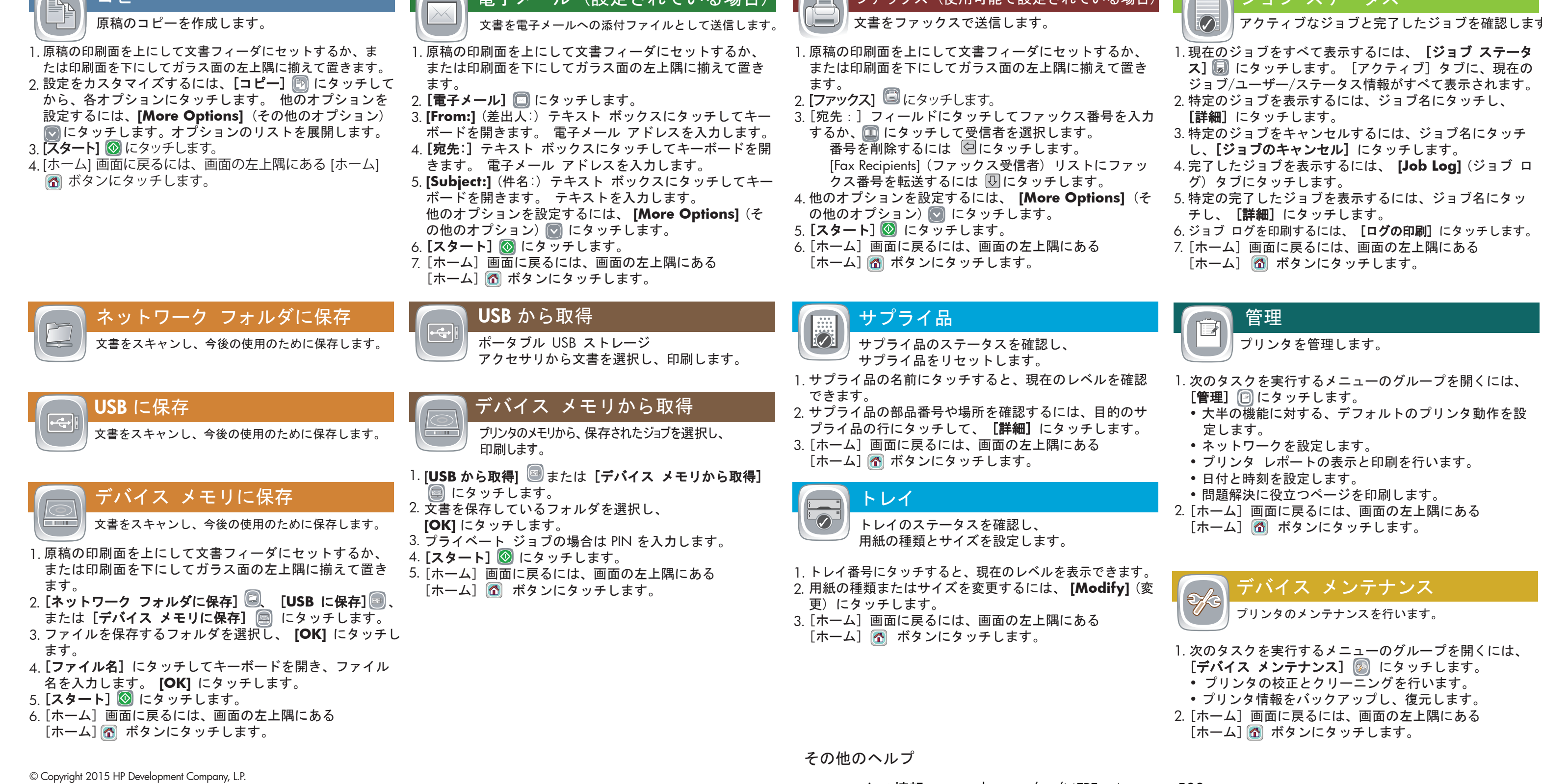

- ファックス情報: www.hp.com/go/MFPFaxAccessory500
- MFP 使用アニメーション: www.hp.com/go/usemyMFP
- 製品サポート: www.hp.com/support/ljMFPM725series

デジタル送信: PDF、JPEG、TIFF、MTIFF、XPS、PDF/A

Walk-Up USB へのスキャン: PDF、JPEG、TIFF、MTIFF、XPS、PDF/A Walk-Up USB からの印刷: PDF、PS、印刷可能なファイル (.prn、.pcl)

## コントロール パネルの使用

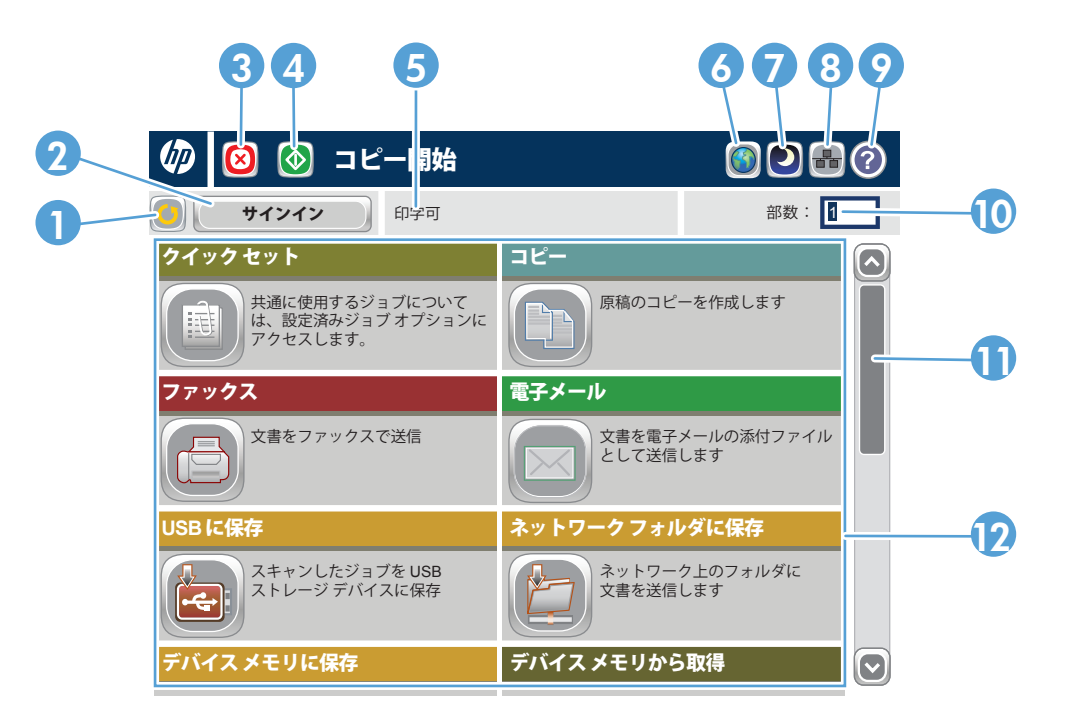

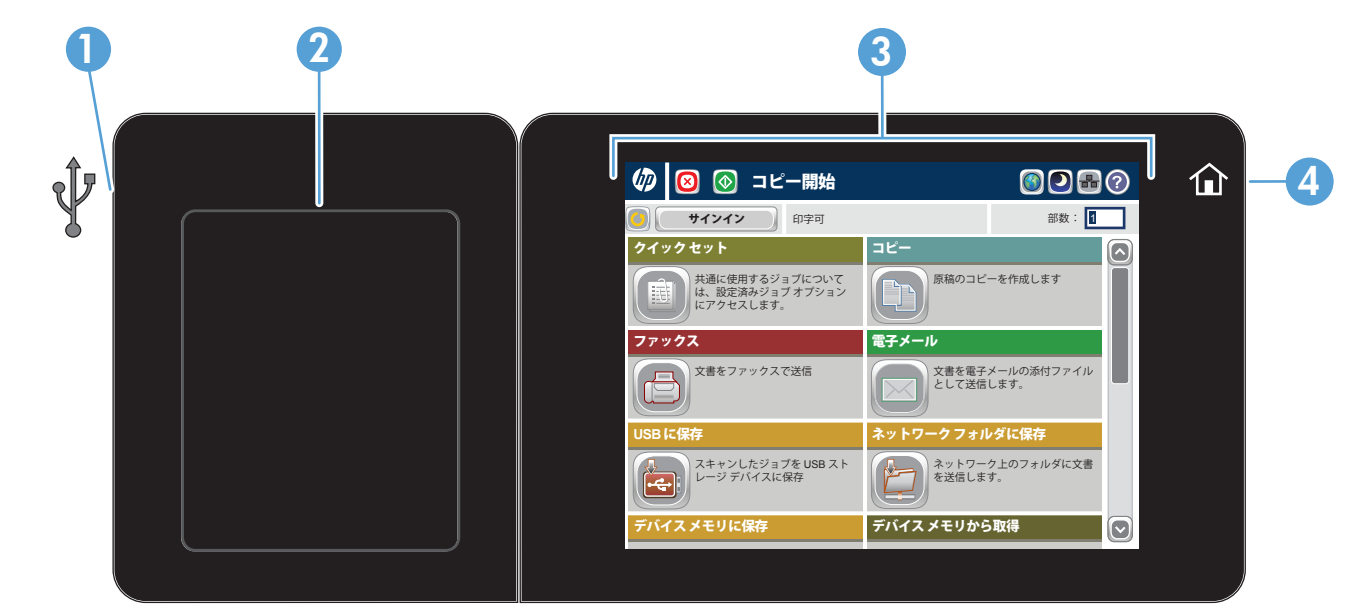